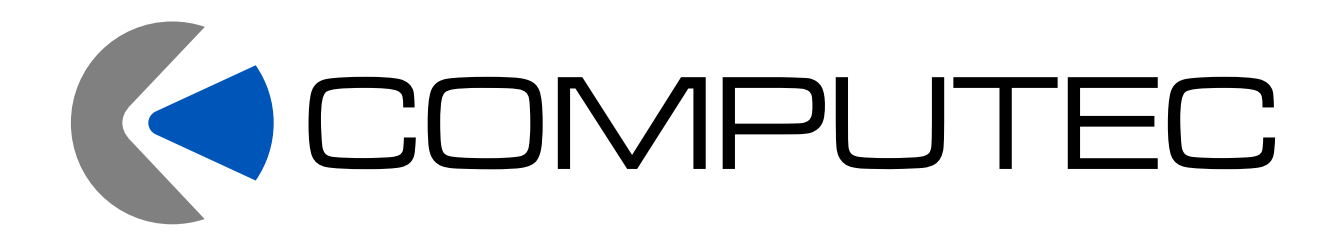

# GESTION AVANZADA DE PROYECTOS CON MICROSOFT PROJECT 2016

*Conocimientos y habilidades*

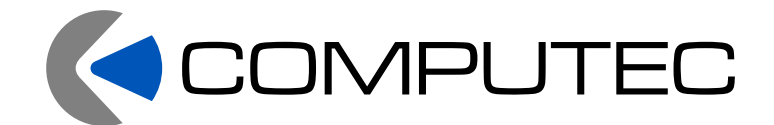

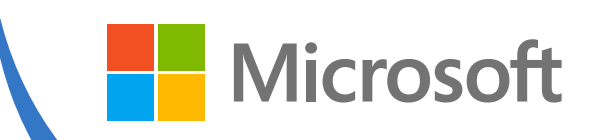

**Pre-requisitos:** Curso introducción a la gestión de proyectos con Microsoft Project 2016

**Duración:** 10 Horas

**Objetivo:** Microsoft Project es un potente programa de gestión de proyectos que se utiliza y demanda cada vez más por parte de las empresas, para crear planes de proyecto, introducción de datos reales de evolución y realizar un completo seguimiento de cada una de sus partes.

# **TEMARIO**

#### **Lección 1: Introducción a Microsoft Project 2013-2016**

- Conceptos básicos de administración de proyectos: tiempo, tareas, recurso, predecesor.
- Introducir tareas, tareas recurrentes e hitos
- Diagrama de Gantt

#### **Lección 2: Administración de tareas**

- Relaciones Fin a Comienzo
- $\blacktriangleright$  Relaciones Fin a Fin
- Relaciones Comienzo a Comienzo
- ▶ Relaciones Comienzo a Fin
- ▶ Tiempo de adelanto y posposición de tareas
- ► Ruta crítica
- Manejo de la información para tareas
- **Tareas resumen**
- Delimitaciones entre tareas

#### **Lección 3: Administración de recursos**

- Crear y asignar recursos
- Uso de calendarios: Calendario laboral personalizado
- ▶ Uso de calendarios para recursos

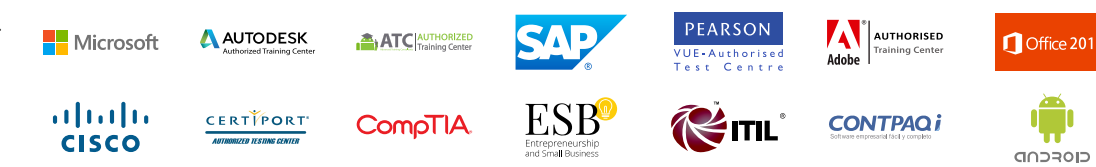

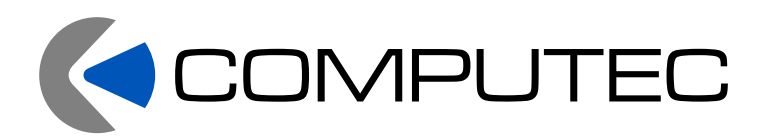

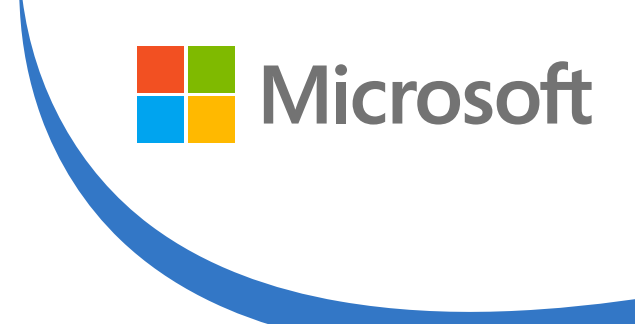

# **Lección 4: Formato e impresión del proyecto**

- Formato del Diagrama de Gantt
- **Impresión de vistas**
- Configuración de página
- **Impresión de Calendario**
- ▶ Reportes

#### **Lección 5: Ordenar tareas y recursos del proyecto**

- ► Ordenar tareas
- ▶ Ordenar recursos
- Búsqueda de tareas y recursos
- ▶ Personalizar Filtros
- Definir nuevas tablas
- Utilizar campos personalizados
- Modificar una tabla

#### **Lección 6: Administración avanzada de recursos**

- **Programación de recursos**
- Recursos Condicionantes
- Programación condicionada por el esfuerzo
- Análisis de tipos de tareas
- ▶ Resolver conflictos con recursos sobre asignados
- ▶ Recursos de tiempo parcial y recursos con horas extra
- Administrar las tareas en base a prioridad
- Redistribución de recursos

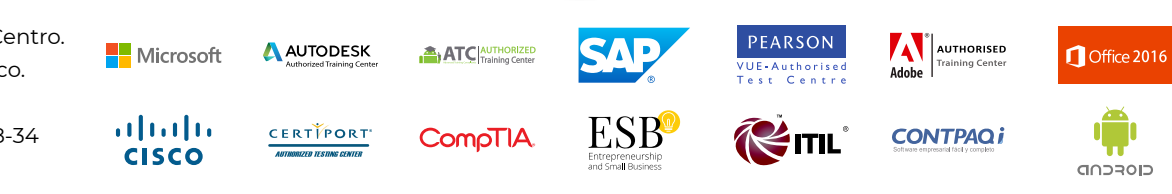

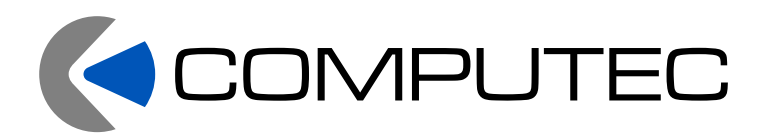

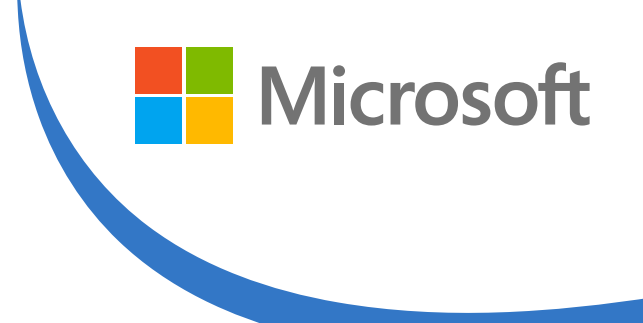

# **Lección 7: Administración de costos**

- Crear y asignar tablas de tasas a las tareas
- Asignación de costos fijos
- Guardar y borrar la línea base del proyecto
- Cambios en la programación del proyecto
- Información de costos
- **Información de tareas con presupuesto**
- Sobrepasado
- Reducción de costos

## **Lección 8: Seguimiento al desarrollo del proyecto**

- Análisis de progreso de las tareas
- Seguimiento del trabajo real
- Seguimiento del costo real
- Agregar la línea de base en la vista Diagrama de Gantt

## **Lección 9: Grupos, Campos y Formularios personalizados**

- Crear campos personalizados
- ► Úso de listas de valores
- Fórmulas personalizadas
- Aplicación de grupos a las vistas
- ► Crear grupos personalizados
- Aplicación de filtros
- Creación de grupos personalizados
- Utilizar filtros con grupos
- Formularios personalizados

#### **Lección 10: Reportes personalizados**

- Creación de reportes de tareas o de recursos
- Creación de reportes de calendario
- ► Creación de plantillas de reportes

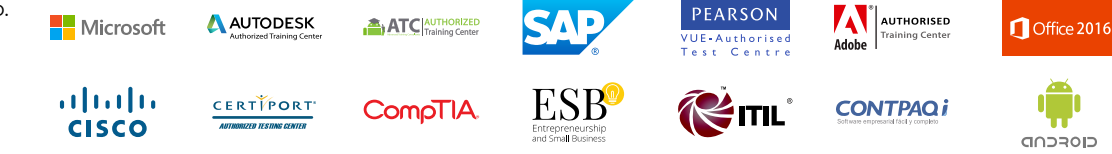

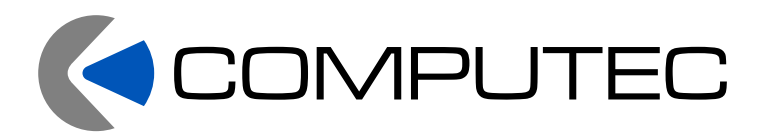

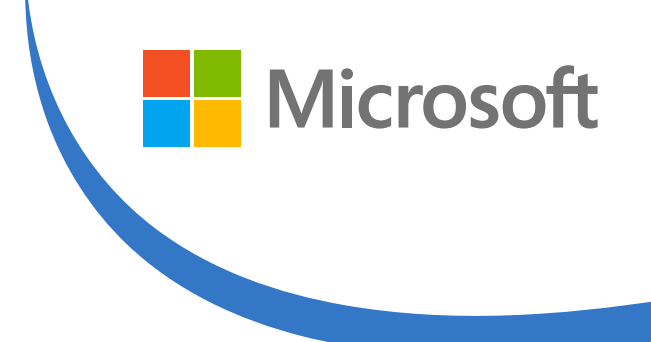

Office 201

closcup

- **Lección 11: Trabajar con múltiples archivos**
	- Archivos de proyectos vinculados
	- ► Úso de áreas de trabajo
	- ▶ Vincular tareas entre proyectos
- **Lección 12: Importar/Exportar información del proyecto** 
	- A otras aplicaciones
	- Importar/Exportar información de Microsoft Project 2013-2016

#### **Lección 13: Macros en Project**

- Crear Macros
- Modificar-Eliminar-Exportar Macros
- **Exportar Macros**
- Generación de Botones
- **Lección 14: Comparar y auditar Proyectos** 
	- Comparación de tareas
	- ▶ Comparación de recursos
	- $\blacktriangleright$  Informes
- **Lección 15: Seguridad en proyectos** 
	- Establecer niveles de seguridad
	- Colaboración

Av. Federalismo Sur 47, Colonia Centro. PEARSON **AV AUTHORISED AUTODESK** Microsoft **ATC AUTHORIZED** C.P. 44900 Guadalajara, Jalisco. JE - Authorise<br>NSS Centr slopez@astergdl.com.mx albaha **CERTIPORT** Teléfonos: 31-10-15-11 / 36-86-08-34 **CompTIA CONTPAQi** ₹mι **CISCO** Móvil: 331 288 1420

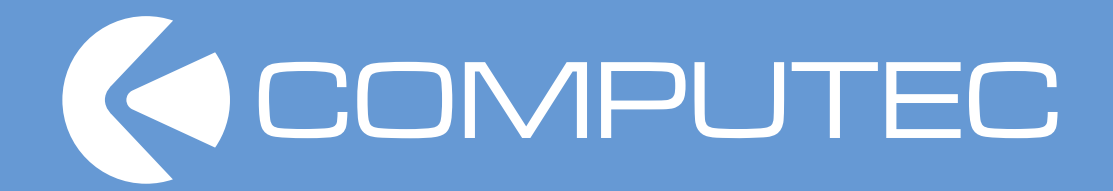